# **Wireless Headset ( Bluetooth )**

## **BT-362**

## **USER'S MANUAL**

**With additional Operation Instruction for Skype using BTW software VERSION 1.2** 

CE ①

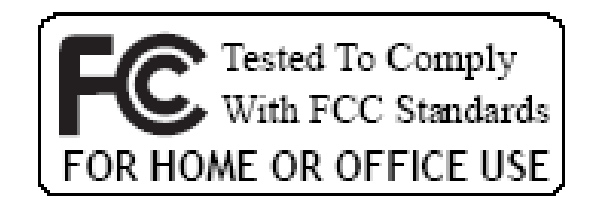

#### **1. INTRODUCTION**

Thank you for your purchasing of our Wireless Headset device. Bluetooth is a technology, which is very popular in short range wireless communication. It allows wireless connections between Bluetooth devices such as cellular phones, personal digital assistants (PDA), desktop and notebook computers, input-output devices (mouse, keyboards, printers)...etc.

There are two Bluetooth classes, which define the range of communication. Class I covers 100 meters range, while Class II covers 10 meters range. In this stereo headset application, it is a class II device which ranges up to 10 meters.

#### **1.1 Wireless Headset (Bluetooth)**

This Wireless Headset offers the latest innovation in Bluetooth technology. It features crystal clear stereo sound, which is a remarkable break through that others do not have. With this Wireless Headset, you can connect it wirelessly with other Bluetooth devices such as mobile phone, desktop or notebook computer, PDA (with audio gateway profile supported) within a range of 10 meters.

#### **1.2 Package Content**

\* Wireless Headset (Bluetooth).

\* Detachable stereo earpiece with microphone.

\* USB cable.

\* User's manual.

\* 5VDC power adapter (Optional)

## **2. HEADSET FEATURES**

- **Buttons:** Increase Volume (V+).
- **<b>Buttons: Decrease Volume (V-).**
- **LED Indicator**
- **Play/Talk Button:** Answer all, Play  $\left( 4\right)$ music, Pause.
- **8 8 On/Off Button: Power on/off, End** Call, Stop Music, Pairing.
- **Charging Port**   $6$
- *<b>E* Reverse Button: Reverse, Previous Song Title.
- **<b>E** Forward Button: Forward, Next Song Title.
- **3. LED Indication and Definition**

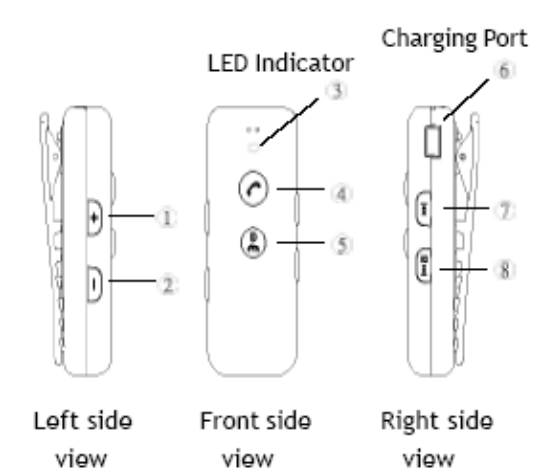

Fig.1

- **1.** Mobile Mode Blue LED flash regularly.
- **2.** PC Mode Red LED flash regularly.
- **3.** Stand-By Mode -Red LED flash in slow pace.
- **4.** Pairing Mode Blue and Red LED flash interchangeably
- **5.** Charge Mode Red LED stays solid without blinking.

#### **4. CHARGE BATTERY AND RESET THE HEADSET**

#### **4.1 Charge Battery**

The headset comes with a build-in high capacity battery, please let the battery be fully charged before first time use.

\* Connect the USB charging cable into the headset charging port (Fig.1).

You can charge battery when the unit is off or during use.

\* The unit will automatically switch to "ON" status and stay in Stand-By mode when charging the battery regardless of the On/Off status, the red LED stay on continuously without blinking.

Once the battery has been fully charged, the red LED light will start to blink.

**5. Turn On / Off the Headset** 

5.1 To turn the Headset on On/Off Button: Press and hold it about 1 seconds then release. Both blue and red LED light will flash once. The headset is now turned on and in stand-by mode. The red LED light will blink continuously in stand-by mode. 5.2 To turn the Headset off

On/Off Button: press and hold the button for 5 seconds, the headset is turned off after the red LED light quickly flash 3 times.

**6 Pair the Headset with Mobile Phone** 

Pairing is a Bluetooth function that enables Bluetooth devices to remain constant link to designate device. You need to pair the headset with the target device (PC or mobile phone) in order to get connection. (Given that the target device(s) is ready with Bluetooth connectivity.)

#### **6.1 Pairing Steps:**

- **1.** Turn off the unit.
- **2.** Press and hold **e** about 3 seconds to enter pairing mode.
- **3.** Both blue and red LED light will flash during pairing stage.
- **4.** Make the connection by following the instructions of mobile devices.
- **5.** Enter the default code "0000", when the system requests for password.
- **6.** When pair up with mobile devices, the blue LED light will also blink within regular interval in addition to the red blinking LED signal. (No special indication from LED when pair up with PC devices, only the red blink initiated from the stand-by mode will blink in regular interval.)

#### **7 PAIR WITH PC/NOTEBOOK**

#### **7.1 Pair with your PC/Notebook**

Pairing process is required before making connection with either PC or Notebook device.

- (1) Make sure your PC or Notebook has been installed Bluetooth driver first, double click on the Bluetooth icon at the desktop or the right hand of task bar to enter the setup window "**My Bluetooth Center**".
- (2) Turn on the headset, press and hold on the **On/Off Button** 
	- **S** briefly for about 3 seconds.
- (3) From **"My Bluetooth Center"** select "**Bluetooth**" tab and select "**Search for device**".
- (4) Once the icon of the Headset shows up, double click on the icon to activate the pairing mode.
- (5) A new headset icon will appear, double click on the icon again and the system will pop up a message window asking for security password.
- (6) The Bluetooth icon at the lower right hand corner of the screen will now turn from white to green. Click on it to open up the password window.

(7) Enter the default password " **0000** ", and the pairing process is now complete.

#### **7.2 Play music with PC and Notebook**

Once the pairing process is completed with the PC or Notebook device, you may listen to the audio through audio adapter or PC software such as Window Media player or Real Player.

#### **7.3 Button Functionality and LED Indication**

**C** Play music, Pause

Stop music / Power off

Reverse, Previous Song Title.

- Forward, Next Song Title.
- $\Box$  Increase Volume (V+).
- D Decrease Volume (V-).

#### **Note:**

Once you have successfully paired the headset with the target device(s), you may press the Play button twice to activate automatically. However, you do have to complete these pairing sequences manually for the first time.

#### **8 ANSWER/END CALLS**

Once the headset is successfully paired with your mobile phone, you can use the headset to receive calls. Turn the headset on first. it will automatically link with your mobile phone if they were paired before.

#### **8.1 Answer and End a phone call**

When there is an incoming call, if the headset is turned off, you need to press **On/Off** button for 1 second to turn on the headset first. When the headset is turned on, the headset will ring.

- 1. Press the **Play/Talk** Button to answer a phone call.
- 2. Adjust the headset volume by pressing the **Increase**  Button to increase the volume or pressing the **Decrease**  Button to decrease the volume.
- 3. Pressing **On/Off** button to end a phone call.

## **9 OPERATE MUTIPLE DEVICES SIMULTANEOUSLY**

#### **9.1 Operate with mobile device and PC/Notebook**

#### **simultaneously**

It is possible to pair the headset with a mobile device and PC/Notebook simultaneously. Simply follow the instruction from this section and you can enjoy this convenient feature in no time.

## (1) **Pair the mobile device**

Refer to the steps from **"Section 5"** to complete the pairing for the mobile device.

#### (2) **Pair with PC, Notebook, or other devices**  Refer to the steps from **"Section 6"** to complete the pairing.

### **9.2 Play music while keeping mobile device active.**

While you are listening to the music the headset will indicate an incoming call by a ring sound and pause the music at the same time.

To receive the call you may:

Press  $\bullet$  to answer the call

Press **e** to end the call, the music will resume normal playing mode once the call is ended.

**Note:** 

Generally, the music may resume 10 seconds after the call has been terminated. However, depending on the software of the target device, the delaying time may vary and may not resume back to the music.

## **10. CONNECT WITH SKYPE**

This headset offers a convenient solution to receive and dial out calls from Skype remotely.

The following instructions will take you through the steps to connect with Skype.

- 1. Section 9.1, Step 1-5, these steps will show you how to set system's audio gateway to start automatically, which is the prerequsite for this headset to operate properly.
- 2. Section 9.1, Step 6-10, Pairing between Mini Stereo Headset and your PC.
	- \* Need to repeat this pairing procedure again in the future if you can't link with PC then.
- 3. Section 9.1, Step 11-14, Enable BTW software to identify and communicate with Skype.
	- \* These setup procedures are required only during the

set up for the first time.

4. Section 9.2, Step 1-3, Skype setup: These setup procedures grant Skype program the proper configuration to utilize BTW software to send audio signal to Mini Stereo Headset instead of PC audio device (default setting).

\* Need to reestablish these procedures again after reset Skype to work under PC's default setting.

**Note:** 

Under Skype you may also listen to music on the side, but it is set under "Mono Tone" and without remote control function because the controlling priority has been preserved for Skype's functionality.

#### **10.1 Setup Bluetooth environment to work with Skype (For BTW Software)**

1. Double click on the Bluetooth icon to activate **My Bluetooth Places** window.

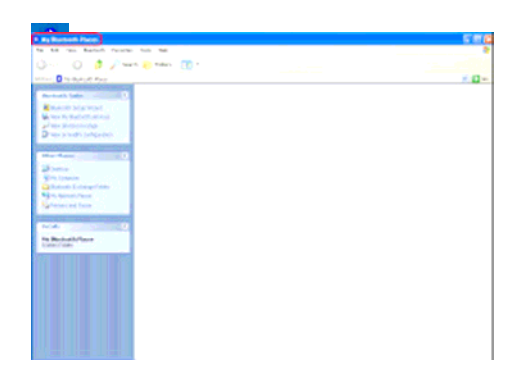

2. Select "View My Bluetooth services".

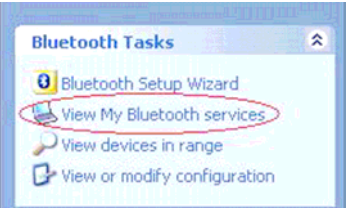

3. Select "My Audio Gateway".

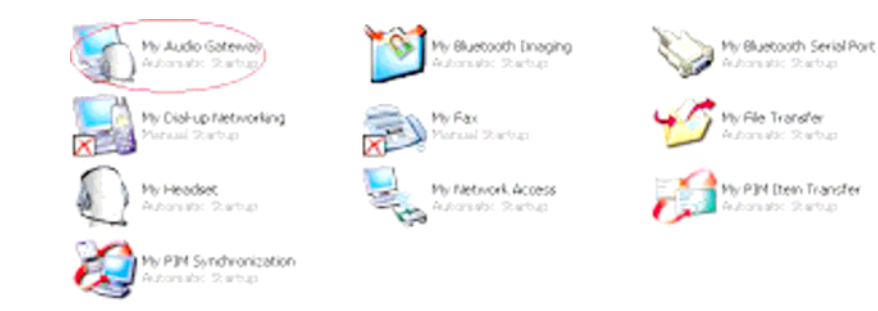

4. Select "My Audio Gateway", then select **Properties**.

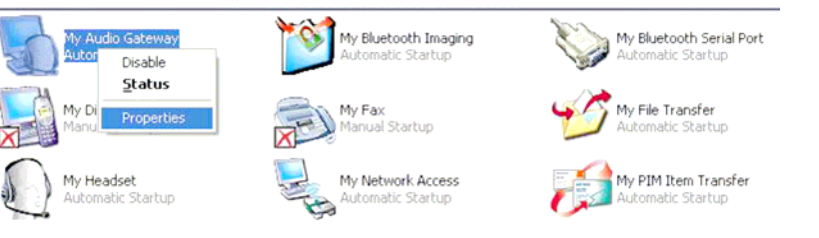

5. Make sure to check mark the **Startup Automatically** option, then press Apply to confirm.

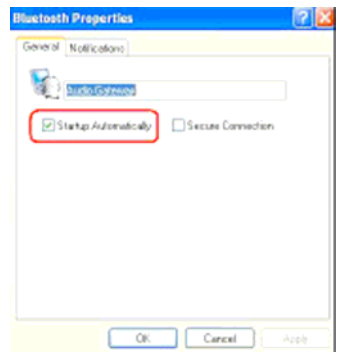

- 6. Turn on or reactivate the headset by pressing  $\bullet$  icon. Be sure to press the  $\triangle$  key continuously until single red LED light is blinking regularly with slow beat, which indicates the headset is now under pairing mode.
- 7.Select "**Search for devices in range**" and allow the computer system to detect your headset.
	- A new device name with a head shape icon will appear on My Bluetooth Place as "**Mini Stereo Headset**".
- 8.Select and **Right Click** on "**Mini Stereo Headset**" , then select "**Pair Device**".

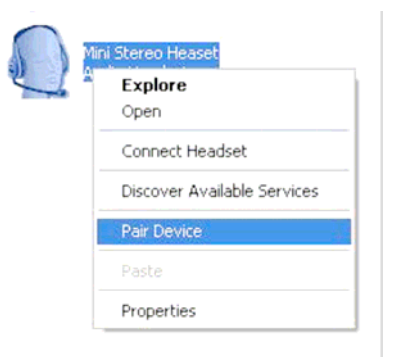

9.When **"Bluetooth PIN Code Request"** window comes up, enter the default password " **0000** " and press **OK**.

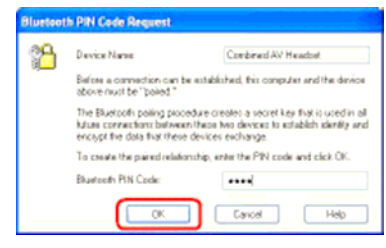

10.Once the password has been entered, a check mark will appear next to the head shap icon, which is the indication that the "**Pairing process**" has been completed.

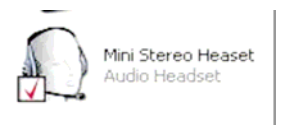

**Note:** When "**Paired**" appears under the **Additional Information** column, it is an indication that your headset has been successfully paired with PC .

11.Double click on "**Mini Stereo Headset**" and switch into a window that has **"Headset on Mini Stereo Headset**" and "**Keyboard on Mini Stereo Headset**" icons.

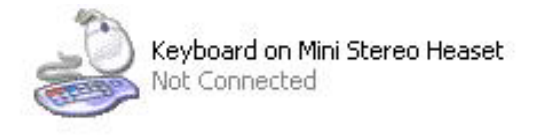

12. Right click on **"Keyboard on Mini Stereo Headset**" first and select "**Connect Device**" to activate.

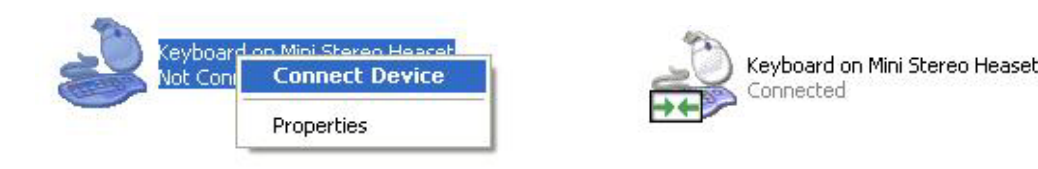

#### **TIP:**

You may see the status of "Keyboard on Mini Stereo Headset" just like figure shown in #12 or like the figure shown on the right. In case you see the status shown as the figure

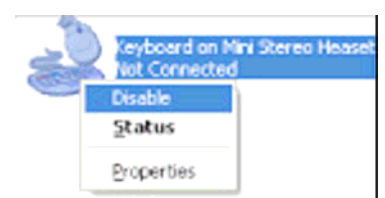

on the right, just right click on the icon of "Keyboard on Mini

Stereo Headset" and select **"Disable"**. Then, repeat step #12 to reestablish connection.

13. Then, press continuously on the  $\heartsuit$  key of the headset to activate the **"Headset on Mini Stereo Headset**" icon. Now, the headset is ready in dialing/receiving position with Skype.

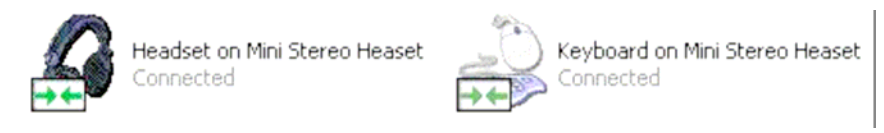

Now, the headset is ready in dialing/receiving position with Skype.

#### **10.2 Configure Skype's settings**

Few simple modifications need to be done before you can connect this headset with Skype properly. Please refer to the steps below to make the changes.

- 1.Activate Skype from your computer. (The following steps are based on Skype Version 1.2.0.48)
- 2. Select "**Tools**" tab and select "**Options**"

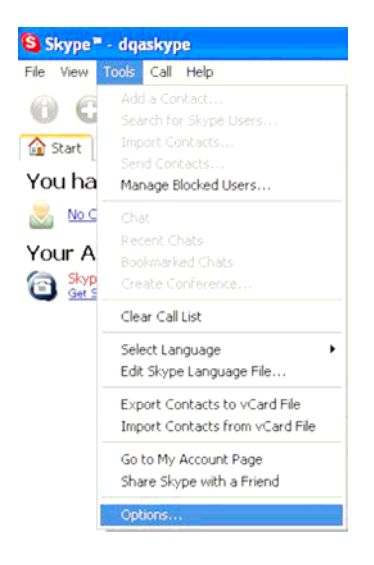

- 3.Under **Hotkeys** tab, select and enable the "**Enable global hotkeys**" option by placing the check mark. Then, enable both the "**Answer call**" and "**Reject/Hang up call**" features by click on the **Enable Hotkey** tab.
- 4.Make sure the Hotkey value for "**Answer call**" is set as "**Alt+PgUp**", and "**Reject/Hang up call**" is set as "**Alt+PgDn**" in order to work properly.( "**Alt+PgUp**" and "**Alt+PgDn**" is the default value of Skype.)

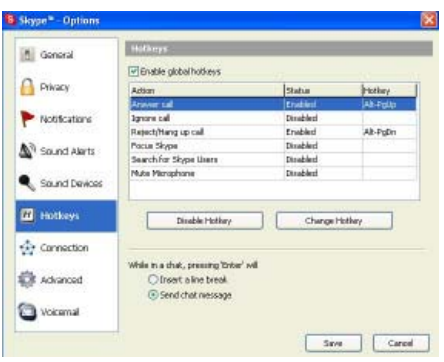

5.Under **Sound Devices** tab, change the default value of **Audio In** and **Audio Out** to *Bluetooth Audio*. (This step only require for Skype version prior version 1.3.0.51. After version 1.3.0.51, the default value under Sound Devices are set as "**Windows default device**". )

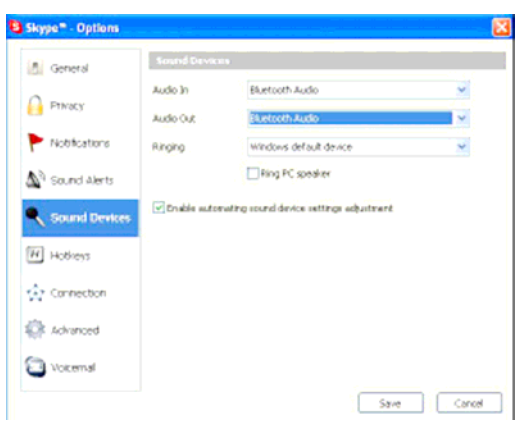

6. Press **Save** to complete the setup.

## **10.3 Basic Operation within Skype Mode**

Now, you are ready to use your Bluetooth headset to work with Skype. As a prerequisite, Skype's interface MUST remain as the **ACTIVE WINDOW** when using your headset to control remotely.

- 1. Press on Play key  $\bullet$  once to dial out or receive incoming calls.
- 2. Press on Forward key  $\mathbb{I}$  for 3 seconds or press on Ctrl +Tab keys to switch in between tabs under Skype environment.

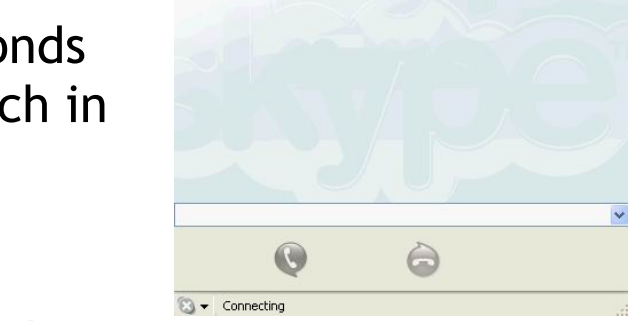

S Skype<sup>m</sup> - dqaskype

File View Tools Call Help  $000000$ Start & Contacts | III Dial | 4 Call List

Skype Contacts (0/4)

▶ SkypeOut Contacts (empty)

a john **CA** vowerskyne  $\Box$   $\Box$   $\Box$  (Jerry)  $| \_ \parallel | \_ \times |$ 

3. Switch between  $\mathbb{I}$  and  $\mathbb{I}$  keys to rotate between contact names under the **Contact** tab, and press on Play key **C** to initiate the call. The cursor must not stay in the **INPUT Box** area in order to let your headset control Skype remotely.

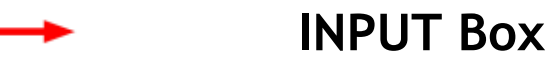

4. Press on Play key  $\bullet$  once to dial out after you entered the numbers at the **INPUT Box** or by the number pad.

## **11 F.A.Q**

Q1. Does the headset work with all types of mobile phones ?

**Ans :** No. It works only with Bluetooth enabled mobile phones.

Q2. Why the headset does not work with my mobile phone after the headset is fully charged and turned on ?

**Ans :** You have to activate the Bluetooth function of your mobile phone then pair it with the headset.

Q3. What is the working distance between this headset and a Bluetooth mobile phone ?

**Ans :** The basic operating distance of this Bluetooth device is about 10 meters. However, it is also depending on the environment if there is any radio interference or obstacle around. The quality of a Bluetooth mobile phone also effects the clearity of the connection. Some mobile phones are providing less operating distance.

Q4. When my mobile phone was searching for the headset, why did several Bluetooth devices appear on my mobile phone?

**Ans :** Most Bluetooth enabled mobil phones with Bluetooth function activated can search for more than one Bluetooth device in its neighborhood. The headset will appear as "BT headset" or "Unknown Device" on your mobile phone after it is found by your mobile phone.

Q5. Why my mobile phone can not find the headset for pairing ?

**Ans :** If the headset is not in pairing mode, then your mobile phone will not find it. Please set the headset into pairing mode, then use your mobile phone to look for it and pair with it.

Q6. What should I do when I can not hear very well with the headset ?

**Ans :** Adjust the sound volume on your mobile phone, or press the **V+** button of the headset to increase volume, or check if your mobile phone is in a good signal area.

Q7. Do I need to pair the headset with my mobile phone every time I use it ?

**Ans :** No. Once the Pairing is set up between two devices, they will remain paired even when one or both devices are turned off.

Q8. What is Pairing ?

**Ans :** Pairing is a Bluetooth function that enables Bluetooth devices to remain constant link to designate communication unit with added security.

Q9. What to do when my headset cannot re-establish connection after being turned off?

**Ans :** Simply redo the pairing procedures to re-establish proper connection.

Q10. What to do when the controlling interface is not responding while attached device such as "Dongle" is in use?

**Ans :** Unplug the attached device(s), and plug in again. If these actions do not restore the system back to normal status, try to reboot the system.

#### **12 TROUBLESHOOTING**

- **1.No sound contact between Headset and other devices.** 
	- \* Make sure that the two devices have been paired.
	- \* Make sure that the Headset is turned on.
	- \* Make sure that the two devices are within a working range.
	- \* Make sure that your mobile phone is within signal strength.
	- \* Some Bluetooth mobile phones can support only one Bluetooth Headset.
	- \* Disconnection may happen when there is more than one Headset paired with our mobile phone.

#### **2.No indication of charging is shown.**

For the Headset battery that is empty, or has not been used for a long time, it may take a couple of minutes for the Headset indicator to show charging status with a steady red light.

#### **3.The unit is not responding.**

Simply plug the unit onto the Mini USB connector of the battery charger and unplug to reset the unit.

### **13.Product Specification**

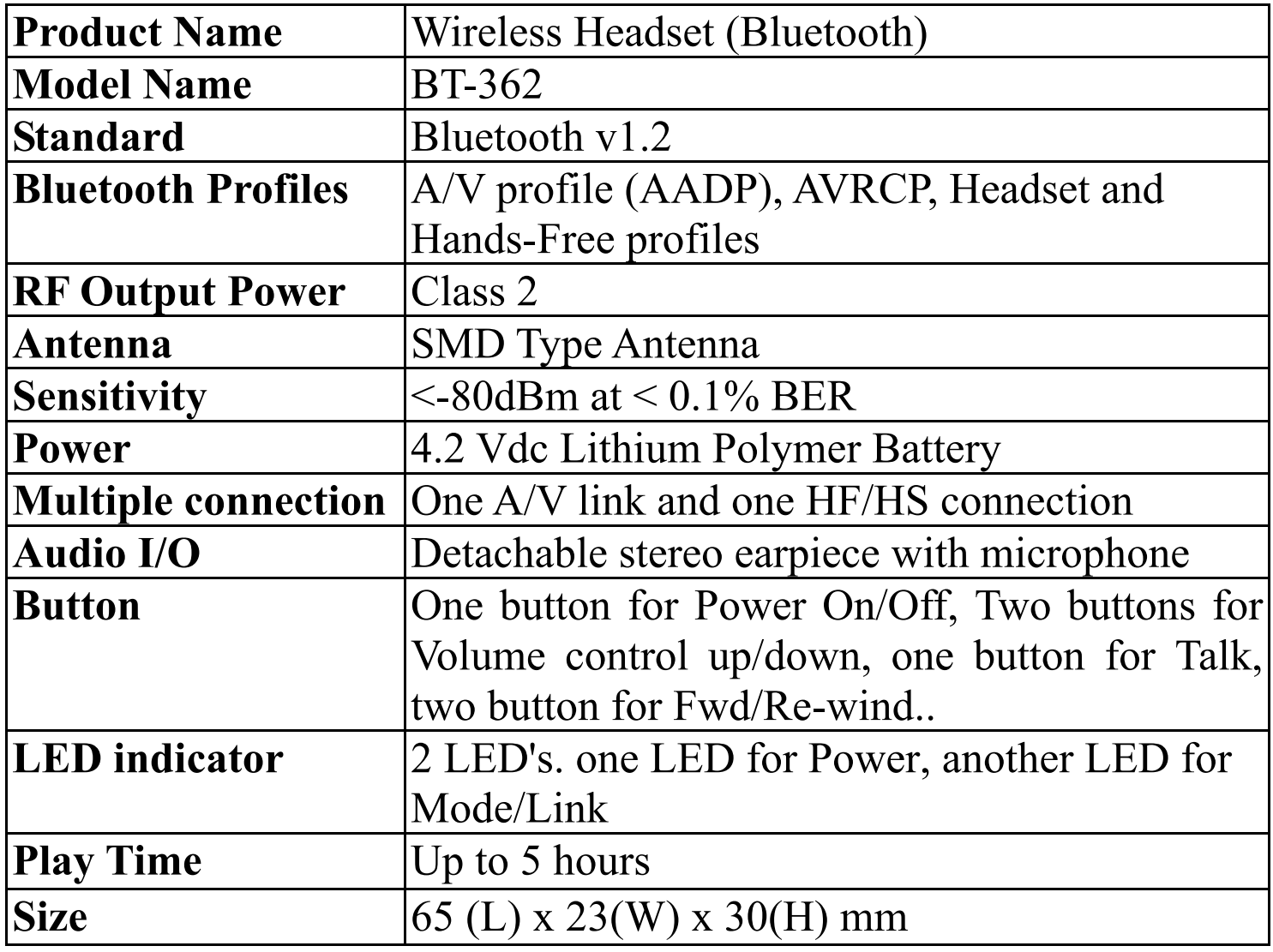

#### INFORMATION TO USER

#### **Federal Communication Commission Interference Statement**

This equipment has been tested and found to comply with the limits for a class B digital device, pursuant to part 15 of the FCC Rules. These limits are designed to provide reasonable protection against harmful interference in a residential installation.

This equipment generates, uses and can radiate radio frequency energy and, if not installed and used in accordance with the instructions, may cause harmful interference to radio communications. However, there is no guarantee that interference will not occur in a particular installation. If this equipment does cause harmful interference to radio or television reception, which can be determined by turning the equipment off and on, the user is encouraged to try to correct the interference by one or more of the following measures:

- ---Reorient or relocate the receiving antenna.
- ---Increase the separation between the equipment and receiver.
- ---Connect the equipment into an outlet on a circuit different from that to which the receiver is connected.
- ---Consult the dealer or an experienced radio/TV technician for help.

Installation and use of this must be in strict accordance with the instructions included in the user documentation provided with the product. Any changes or modifications (including the antennas) made to this device that are not expressly approved by the manufacturer may void the user's authority to operate the equipment. The manufacturer is not responsible for any radio or television interference caused by unauthorized modification of this device, or the substitution of the connecting cables and equipment other than manufacturer specified. It is the responsibility of the user to correct any interference caused by such unauthorized modification, substitution or attachment. Manufacturer and its authorized resellers or distributors will assume no liability for any damage or violation of government regulations arising from failing to comply with these guidelines.

#### **FCC RF Radiation Exposure Statement**

This equipment complies with FCC RF radiation exposure limits set forth for an uncontrolled environment. End users must follow the specific operating instructions for satisfying RF exposure compliance. This device and its antenna must not be co-located or operating in conjunction with any other antenna or transmitter.

Your device contains a low power transmitter. When device is transmitted it sends out Radio Frequency (RF) signal.

Use only with supplied antenna. Unauthorized antenna, modification, or attachments could damage the transmitter and may violate FCC regulations.

The users manual or instruction manual for an intentional or unintentional radiator shall caution the user that changes or modifications not expressly approved by the party responsible for compliance could void the user's authority to operate the equipment.

特別警示:

交通部低功率電波輻射性電機管理辦法第 12 條及第 14 條規定: 經型式認證合格之低功率射頻電機,非經許可,公司、商號或使 低功率射頻電機之使用不得影響飛航安全及干擾合法通信;經發 現有干擾現象時,應立即停用,並改善至無干擾時方得繼續使用。 前項合法通信,指依電信法規定作業之無線電通信。低功率射頻 電機須忍受合法通信或工業、科學及醫療用電波輻射性電機設備 之干擾。

#### **REGULATORY INFORMATION**

Wireless Headset (Bluetooth) must be installed and used in strict accordance with the manufacturer's instructions. This device complies with the following radio frequency and safety standards.

This device complies with Part 15 of the FCC Rules. Operation is subject to the following two conditions: (1) This device may not cause harmful interference.

(2) This device must accept any interference received, including

interference that may cause undesired operation.

#### **Europe- R&TTE Compliance Statement**

This equipment complies with all the requirements of DIRECTIVE 1999/5/CE OF THE EUROPEAN PARLIAMENT AND THE COUNCIL of March 9, 1999 on radio equipment and telecommunication terminal Equipment and the mutual recognition of their conformity (R&TTE)

#### **CE Declaration of Conformity**

For the following equipment: **Wireless Headset (Bluetooth)** 

(Product Name)

**BT-362** 

(Model Designation)

is herewith confirmed to comply with the requirements set out in th e Council (European parliament) Directive on the Approximation o f the Laws of the Member States relating to Electromagneti c Compatibility of Radio and Telecom device (1999/5/EC). For th e evaluation regarding this Directive, the following standards wer e applied:

EN 300 328 V1.6.1 (2004-11)

EN 301 489-1 V1.4.1 (2002-08), EN 301 489-17 V1.2.1 (2002-08)

EN 60950-1: 2001

EN 50371:2002